### Merkblatt Online-Terminbuchung

Unser Terminbuchungsportal steht Ihnen ab sofort zur Verfügung. Folgen Sie den Schritten, um einfach und bequem einen Termin über das Buchungsportal zu vereinbaren.

Nutzen Sie den Link oder den QR-Code um zum Terminbuchungsportal zu gelangen.

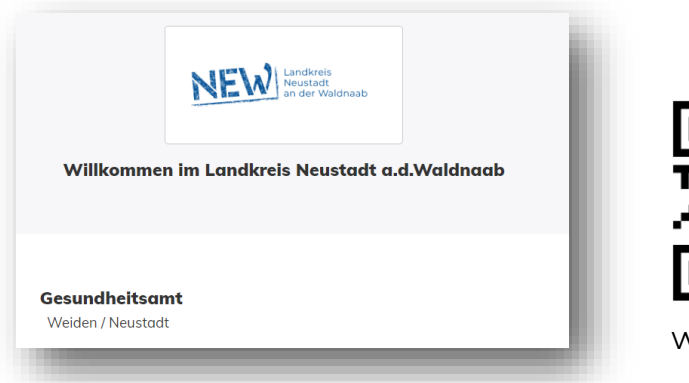

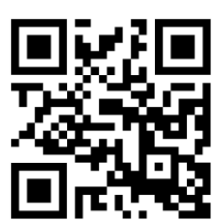

www.neustadt.de/seu

Wählen Sie die gewünschte Untersuchung aus.

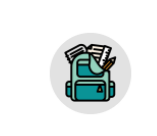

Schuleingangsscree-

ning \*Bitte Namen und Adresse

des Kindes verwenden

Zu den Terminen

**1**

### **1. Schuleingangsscreening**  für alle Kinder

- Gesundheitliche Vorgeschichte wird erfragt
- Gewicht und Körpergröße werden gemessen
- Hör-und Sehfähigkeit werden getestet
- Sprachliche und motorische Entwicklung werden untersucht
- Durchsicht des gelben Kinderuntersuchungsheftes, ob die zuletzt fällige altersentsprechende U durchgeführt wurde
- Das Impfpass wird auf Impflücken hin durchgesehen

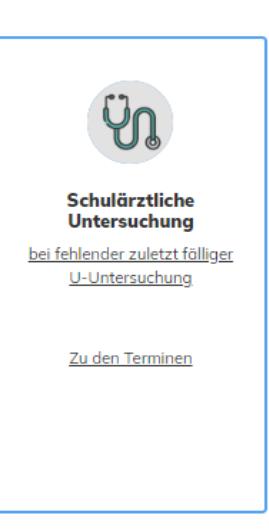

#### **2. Schulärztliche Untersuchung** in Einzelfällen

- bei fehlendem Nachweis über die zuletzt fällige altersentsprechende Früherkennungsuntersuchung
- als Angebot, wenn sich beim Schuleingangsscreening oder der U8 bzw. U9 Besonderheiten ergeben haben sowie, auf Wunsch der Eltern
- Bei der Buchung eines Termins unter "Schulärztlicher Untersuchung" ist das dazugehörende Screening automatisch mit gebucht

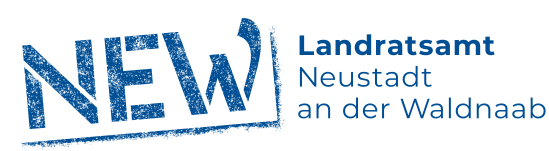

# Merkblatt Online-Terminbuchung

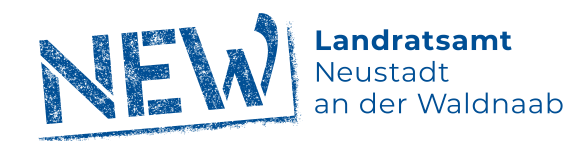

**2** Legen Sie das Datum und die Uhrzeit für die Untersuchung fest. **2 3**

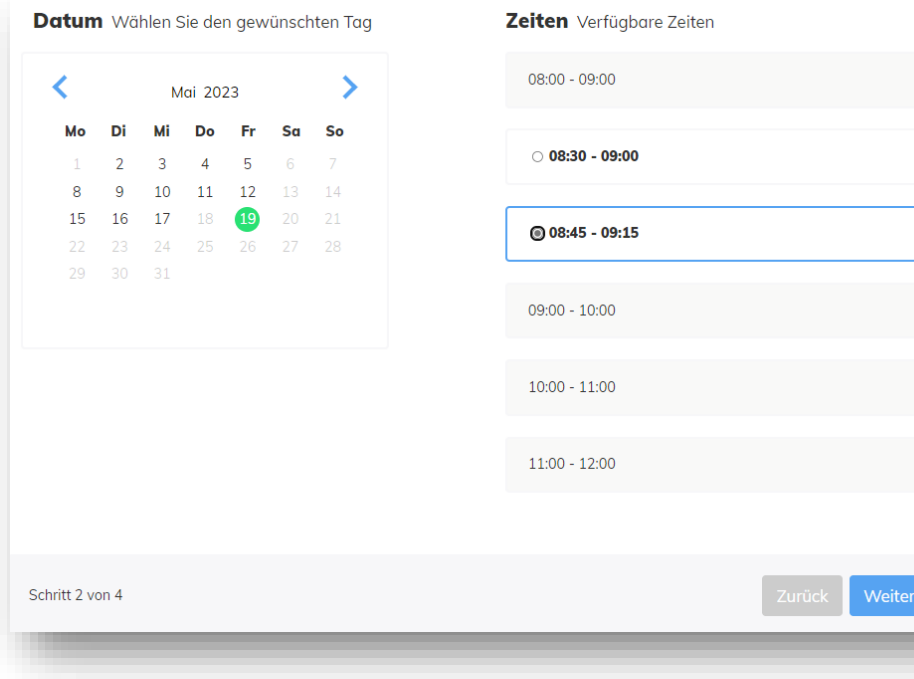

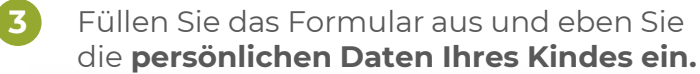

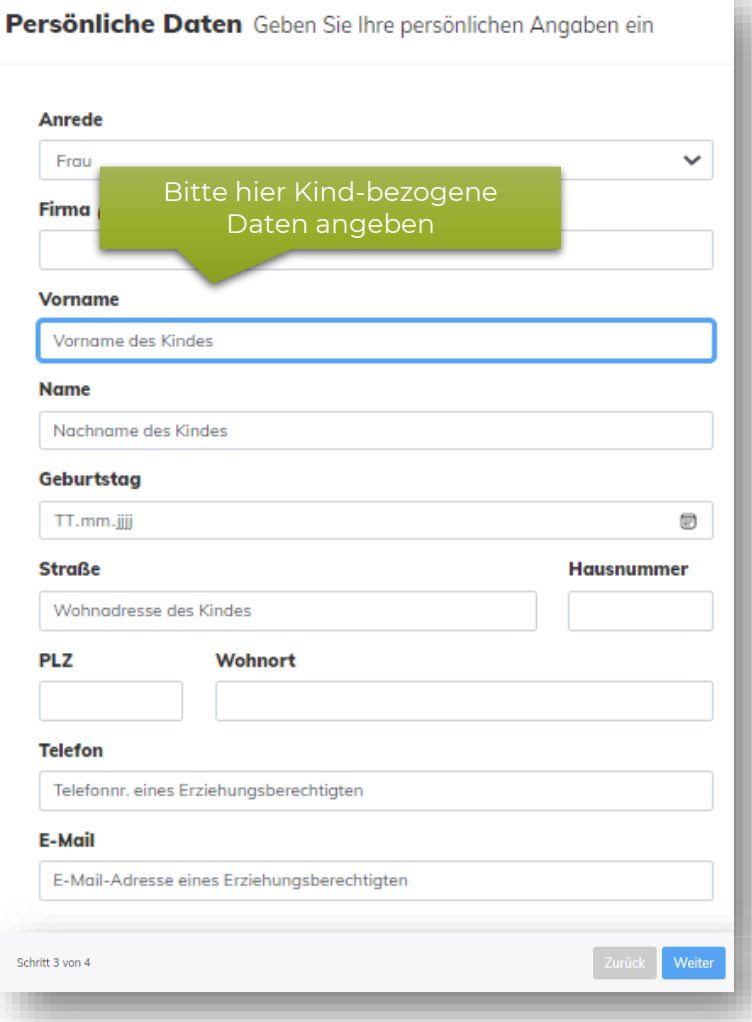

# Merkblatt Online-Terminbuchung

**4**

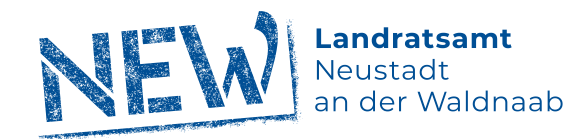

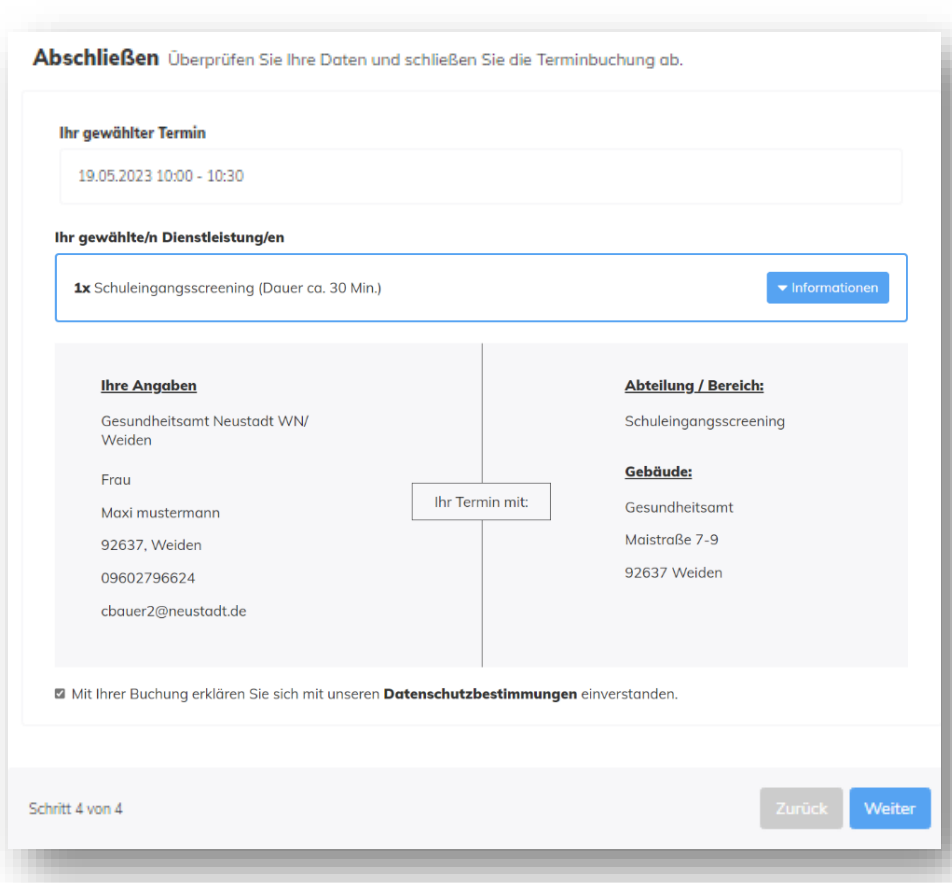

• Überprüfen Sie die Angaben und schließen Sie die Buchung ab.

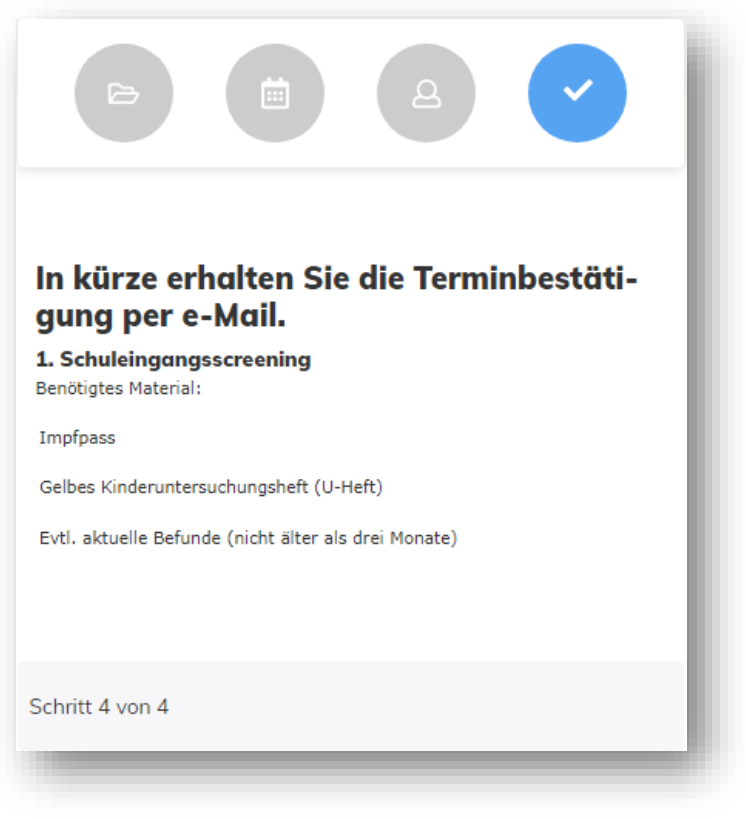